# **Application: gvSIG desktop - gvSIG bugs #5573**

## **Al importar campos desaparecen algunas letras con acentos**

03/08/2021 04:14 PM - Mario Carrera

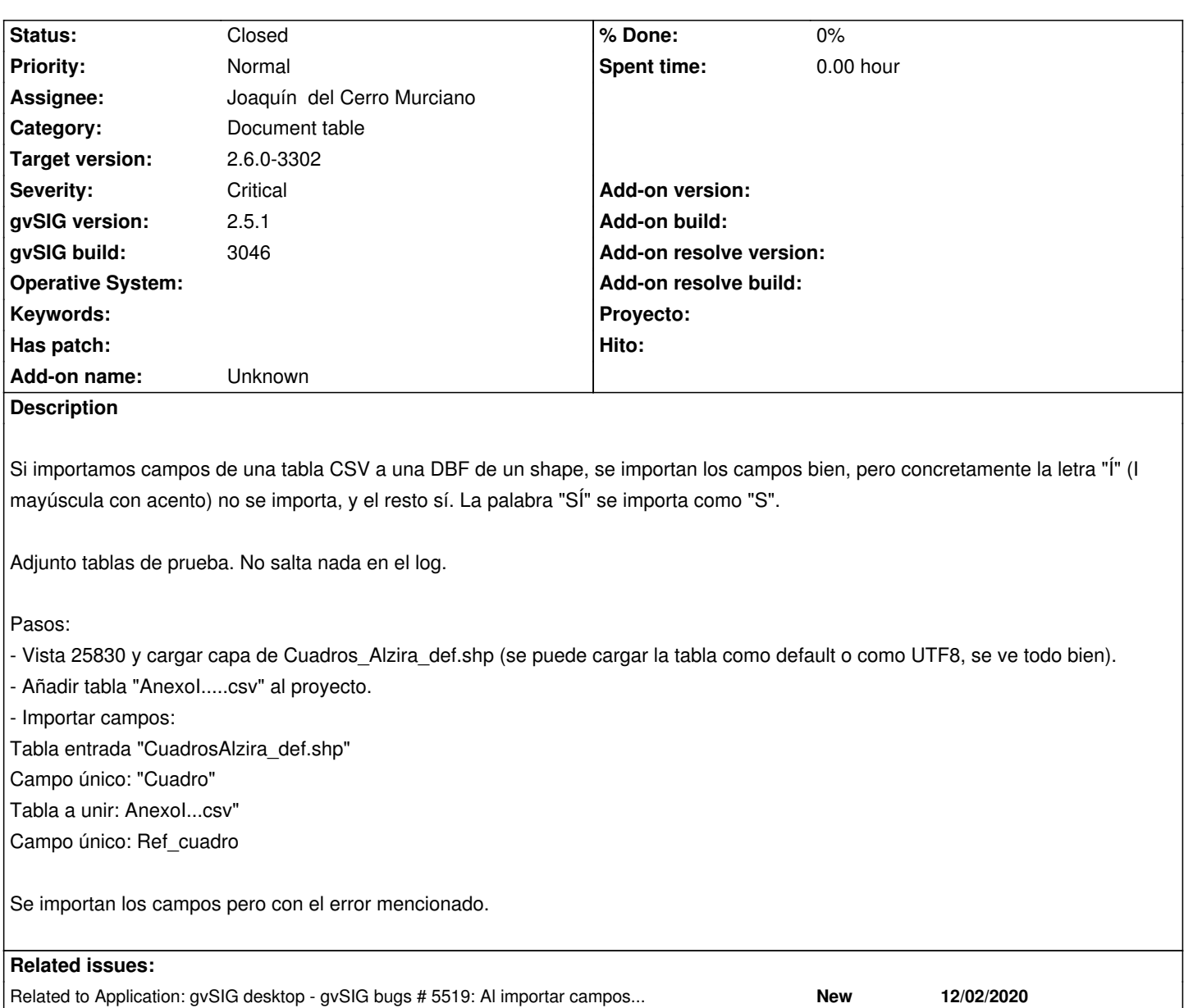

**Associated revisions**

**Revision 2888 - 12/21/2022 12:23 PM - Francisco Díaz Carsí**

refs #5573, Añadido método error al FilteredLogger

**Revision 46904 - 12/21/2022 12:24 PM - Francisco Díaz Carsí**

refs #5573, Añadido mensaje de error cuando el proveedor de DBF tiene que recortar el valor de un campo

## **Revision 46905 - 12/23/2022 10:10 AM - Francisco Díaz Carsí**

refs #5573, Fix ConcurrentModificationException when editing features in iterating over them.

### **#1 - 03/08/2021 04:14 PM - Mario Carrera**

*- Related to gvSIG bugs #5519: Al importar campos deja los campos unidos vacíos added*

#### **#2 - 03/08/2021 05:53 PM - Mario Carrera**

*- Severity changed from Minor to Critical*

Añado más información: Si edito la tabla con los campos unidos, y con la calculadora de campos relleno los que se habían quedado con "S" como "SÍ", sí que se van viendo los cambios al darle a "Aplicar" en la calculadora de campos tras cada rellenado, pero al darle a Aceptar para finalizar la calculadora se vuelven todos los textos anteriores como "S".

### **#3 - 03/09/2021 06:25 PM - Mario Carrera**

*- File gvSIG.log added*

Lo hemos probado en otro equipo con Ubuntu, y ha saltado error. Adjunto el log con la información. Además ha dejado gvSIG bloqueado.

En Windows lo hizo bien una vez, pero al abrir la tabla en Linux después salían vacíos los campos unidos. Al final pude hacerlo por Unión de tablas en Windows (en Linux también fallaba esto)

#### **#4 - 01/19/2023 07:24 PM - Joaquín del Cerro Murciano**

- *Target version changed from 2.6.1-final to 2.6.0-3302*
- *Assignee set to Joaquín del Cerro Murciano*
- *Status changed from New to Fixed*

El error no tenia nada que ver con los acentos.

El problema es que era un campo booleano y se habia indicado que ese campo tenia longitud 2, y luego se trataba de introducir en ese campo los valores "Sí" o "No". La longitud de campo en el dbf, no es el numero de caracteres del campo, si no el numero de bytes de este. Para el valor "No", son 2 bytes, pero para el valor "Sí" son 4 bytes, ya que la i acentuada son 4 bytes. El proveedor de dbf, cortaba el valor del campo a 2 bytes y quedaba corrupto el valor, presentando un valor extraño en lugar de una i acentuada.

Se ha modificado el el proveedor para que informe en el log cuando se intenta escribir un valor mas largo del soportado en un campo, indicando sobre que campo ha pasado.

Ademas de esto, el proceso de importar cambios, mostraba por la consola un error de modificacion concurrente. Esto se debia a la forma en como se recorren las features ya editadas. Se ha modificado la forma en como se itera para evitar este problema.

#### **#5 - 08/03/2023 02:18 PM - Álvaro Anguix**

*- Status changed from Fixed to Closed*

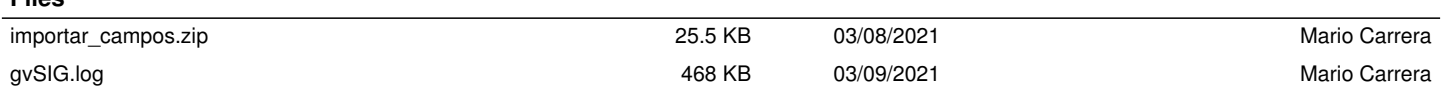

**Files**